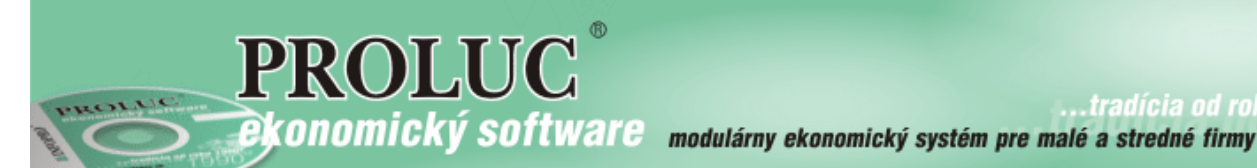

tradícia od rol.

## **PROLMY verzia 2.00/2.10**

# **Zber štatistických údajov v rámci národného projektu PRVÁ POMOC pre MPSVaR**

## **Príprava údajov v PROLMY**

*Príprava údajov pre zber štatistických údajov v rámci národného projektu Prvá pomoc (MPSVaR)*

Ministerstvo práce, sociálnych vecí a rodiny SR ako riadiaci orgán pre operačný program Ľudské zdroje pripravilo elektronický nástroj na zber údajov o osobách, ktoré sú cieľovou skupinou národného projektu Prvá pomoc, Vás požiadalo o sprístupnenie údajov o fyzických osobách v členení podľa pohlavia, veku a vzdelania a o poskytnutie údajov o osobách, ktoré si udržali pracovné miesta alebo samostatnú zárobkovú činnosť šesť mesiacov po poskytnutí pomoci. Údaje v tomto elektronickom zbere sa týkajú tých osôb, na ktoré bol požadovaný finančný príspevok za mesiace marec až jún 2020.

Ak ste žiadali v rámci prvej vlny pandémie finančnú pomoc na udržanie pracovných miest v rámci "prvej pomoci", tak aj Vás zrejme MPSVaR požiadalo o zaslanie údajov do tohto štatistického zisťovania s termínom 11.1.2021. 31.03.2021 (MPSVaR termín posunulo)!

Podrobnosti k zberu dát pozrite na stránke MPSVaR tu: https://www.employment.gov.sk/sk/informacie-media/aktuality/zber-statistickych-udajov-osobachpodporenych-ramci-projektu-prva-pomoc.html

Pre uľahčenie spracovania údajov pre tento zber sme do programu zapracovali možnosť spracovať tieto údaje.

#### *Postup spracovania údajov*

Údaje do tohto výkazu v programe spracujete postupne. Za každý jeden mesiac podpory budete zvlášť označovať pracovníkov, na ktorých ste žiadali podporu na udržanie pracovného miesta a takto postupne "poskladáte" údaje do výkazu, z ktorých potom získate sumár jednotlivých vykazovaných údajov.

1. Pri spracovaní stojíte v decembri 2020, a predpokladáme, že údaje o prípadnom ukončení pracovného pomeru už máte zadané v kartách aj za december 2020.

2. Režim zobrazenia zmeňte na "v roku":

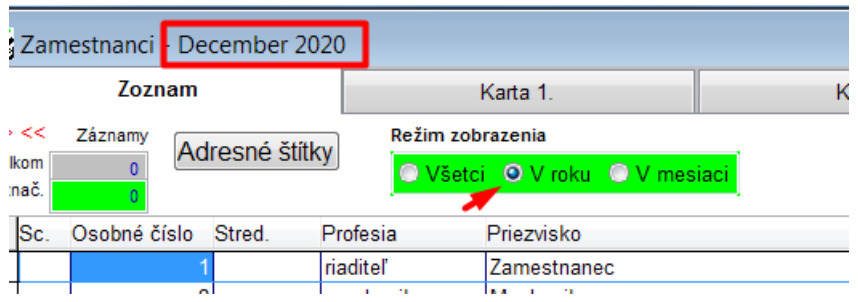

3. V zozname pracovníkov zrušte označenia (F1 – zrušenie označenia)

4. Označte karty tých pracovníkov, na ktorých ste žiadali štátnu pomoc poskytnutú v rámci národného projektu "Prvá pomoc" s cieľom udržať pracovné miesta v marci 2020 (resp.za mesiac, v ktorom ste prvýkrát požiadali o pomoc).

5. Prejdite do časti **PROLMY – Spracovanie – Priemery, zv.dovolenky, štat., - PRVÁ POMOC-ŠTATISTIKA**:

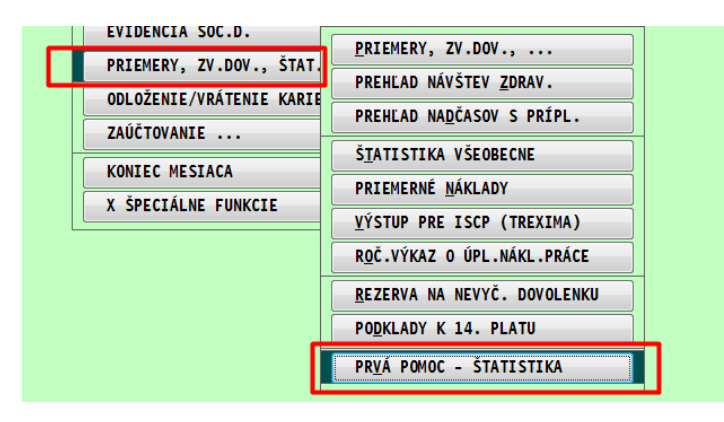

Program sa opýta, za ktorý mesiac žiadosti sú označený pracovníci, t.j. za ktorý mesiac je žiadosť, z ktorého ste vybrali a označili karty pracovníkov (pracovník označený za tento mesiac nemá ukončený PP ku koncu šiesteho mesiaca nasledujúceho po tomto mesiaci - resp.ho má ukončený presne v posledný deň toho mesiaca - tak ho započíta medzi osoby, ktoré si udržali miesto 6 mesiacov po ukončení pomoci) :

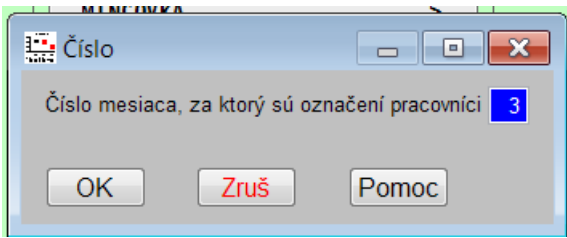

Potom sa opýta na deň vstupu do projektu v danom mesiaci (vyplníte v zmysle pokynov MPSVaR k tejto štatistike – k tomuto dňu zisťuje program pri prvom výskyte osoby v štatistike jeho vek na účely štatistiky):

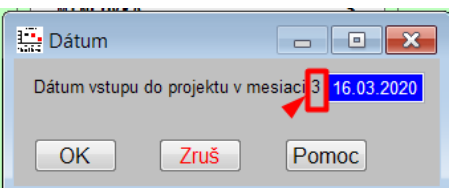

6. Program na základe zadaných údajov vyhodnotí žiadane údaje a zapíše do príslušných stĺpčekov "1", ak podmienke vyhovuje, a "0", ak zaradeniu do daného stĺpca údaj o pracovníkovi nevyhovuje.

K týmto údajom postupne, opakovaním krokov 4-5 pridáte údaje pracovníkov, ktorí sú uvedený v žiadostiach za ďalšie mesiace (jednotlivo za apríl, máj, jún 2020).

Poznámka: Vždy vyberajte všetkých pracovníkov, ktorí boli v danom mesiaci zaradení do žiadosti, aj keď ste ho mali aj v predošlom mesiaci, nakoľko si program údaje o zotrvaní v pracovnom pomere aktualizuje vždy vo vzťahu k poslednému mesiacu výskytu pracovníka v žiadosti.

Po zadaní údajov z ďalšieho mesaca pri spracovaní štatistiky, (po kroku 5), ak program zistí, že už sú v zozname údaje, sa spýta, či pokračovať v spracovaní existujúceho súboru (t.j. či k už spracovaným údajom má pridať údaje z ďalšieho mesiaca (ÁNO), alebo má všetko vyčistiť a začať úplne odznova (NIE)):

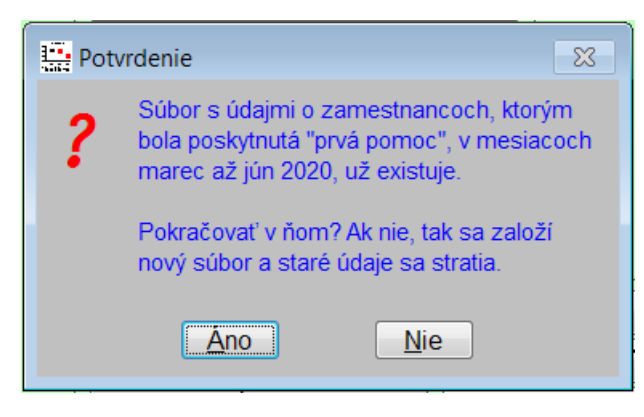

Ak zvolíte ÁNO, tak program k existujúcim údajom pridá označených pracovníkov, pričom skontroluje, či už dané rodné číslo v štatistike je, ak ak tam je, tak iba zaktualizuje jeho údaj v stĺpci o zotrvaní v PP vzhľadom na mesiac, za ktorý bol znovu označení a "dotiahnutý" do súboru.

Ak už máte za všetky príslušné mesiace spracované údaje, máte možnosť už iba opraviť údaj o dosiahnutom vzdelaní (ak pracovník pri prvom vstupe do projektu mal ešte iné vzdelanie, ako je momentálne uvedené v jeho karte na stránke KARTA2, alebo vzdelanie na karte vôbec nemá uvedené). Zmenu vykonáte otvorením riadku v štatistike pomocou "E-oprava" a následne zakliknete vzdelanie, ktoré mal dosiahnuté v deň vstupu do projektu:

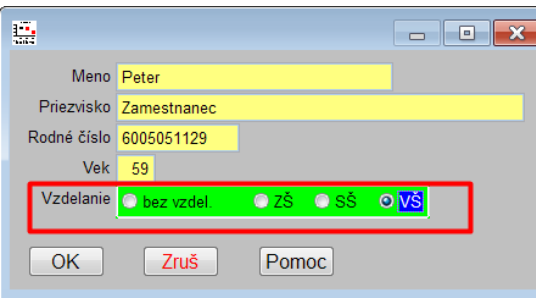

#### *Mazanie prípadných nepotrebných riadkov v hotovom výkaze*

Po natiahnutý údajov aj za posledný sledovaný mesiac a úprave vzdelania je možnosť (od verzie PROLMY – 11.1.2020) zmazať nepotrebné alebo omylom natiahnuté riadky vo výkaze pomocou "Mmaž". Prípadný úkon mazania riadku vykonajte ako posledné, (po natiahnutí vykazovaných zamestnancov z posledného spracovaného mesiaca) nakoľko po potvrdení operácie mazania program zruší posledné označenie kariet pracovníkov, aby ste sa mohli vrátiť k poslednému stavu výkazu po mazaní riadkov bez natiahnutia ďalších pracovníkov – potvrdením pokračovania práce s existujúcim súborom:

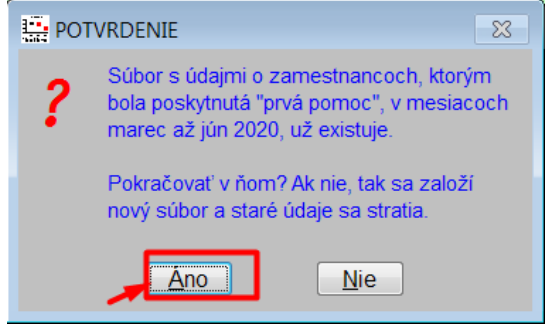

### *Tlač údajov pre účely zápisu do štatistického výkazu*

Ak sú údaje na obrazovke už konečné, tak môžete vytlačiť zoznam pracovníkov s údajmi v stĺcoch, a aj ich súčty, ktoré treba vložiť do elektronického zberu na základe pokynov ministerstva.

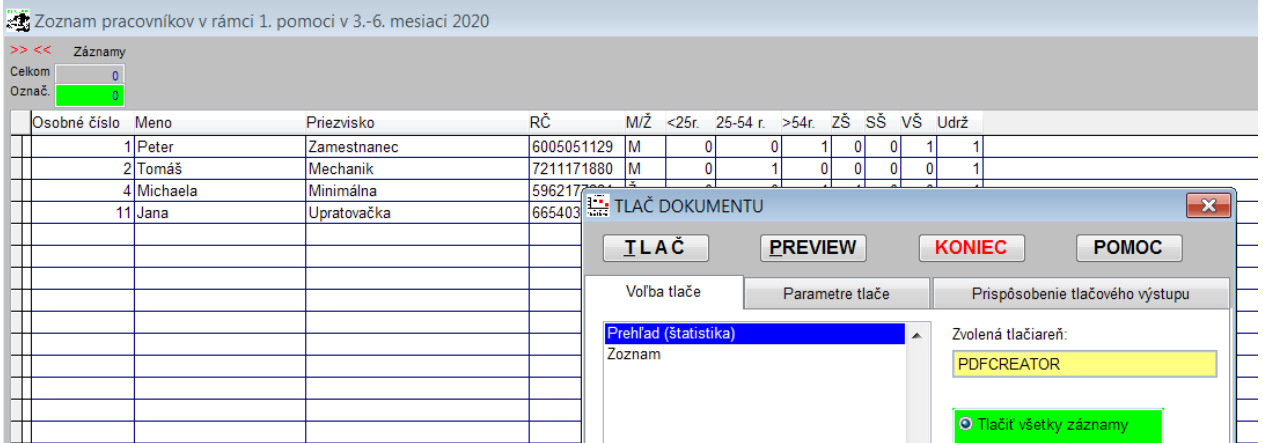

Údaje o celkových počtoch, ktoré treba zapísať do on-line štatistického výkazu podľa pokynov ministerstva potom vytlačíte pomocou výstupu "*Prehľad (štatistika)*" – tlačiť všetky záznamy.

Prehľad údajov podľa pracovníkov – tabuľkový prehľad si vytlačíte pomocou výstupu "Zoznam".

Poznámka 1: Skontrolovať celkový počet riadkov (pracovníkov /záznamov) viete po stlačení klávesu "s" (súčet) na klávesnici. Celkový súčet záznamov, resp. súčet práve označených záznamov vidíte v hornej časti obrazovky:

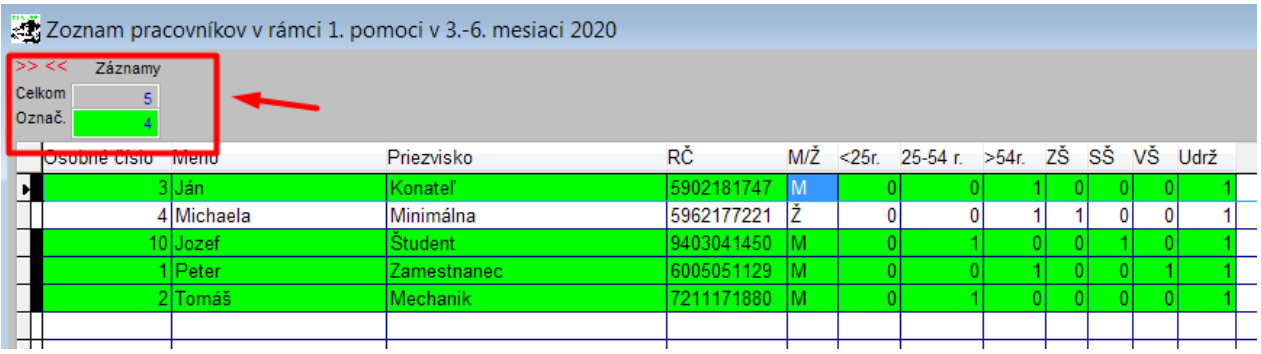

Pomocou logického výberu (M/Ž, resp. 1/0 v daných stĺpcoch môžete ľahko skontrolovať správnosť počtov vo výstupe)

Poznámka 2: Posledný stav spracovaných údajov si program bude pamätať dovtedy, kým ho pri vstupe do štatistiky "Prvá pomoc – štatistika" nevyčistíte....

Poznámka 3: Ak niekto nemá vyplnený údaj o dosiahnutom vzdelaní na Karte 2, tak ho nezaráta do žiadneho stĺpca o vzdelaní!